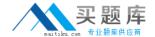

# **RES**

## **Exam ES0-007**

## **RES Workspace Manager 2012 Basic Exam**

Version: 6.0

[ Total Questions: 60 ]

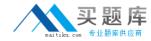

#### **Question No:1**

The default hide drive behavior is set to "Hide all drives unless otherwise specified" and all other settings are left at their default settings. Why would one of the user's drives still be visible?

- A. Because it is a USB drive
- B. Because it is a home drive
- C. Because it is a drive substitute
- D. Because it is a DVD-ROM drive

**Answer: B** 

#### **Question No: 2**

You created a new RES Workspace Manager 2012 environment and enabled the option 'Cache locally unless otherwise specified' at Global level.

Where will the user settings be saved during the session for users that log on to a terminal server session?

- A. %homedrive%\Personal Settings\UserPref.
- B. %homedrive%\Pwrmenu\UserPref.
- **C.** %localappdata%\RES\WM\UserPref.
- **D.** %userprofile%\Local setinngs\Application Data\RES\WM\UserPref.

**Answer: A** 

#### **Question No: 3**

The environment is using the Relay Server. How can an administrator accomplish a direct database connection with an individual RES Workspace Manager Agent?

- **A.** Block the Relay Server in the firewall.
- **B.** Use the 'Datastore connection' option in the .Connections' tab of the RES Workspace Manager Agent.
- C. Change the config.xml
- **D.** Set the option 'Connect directly to the Datastore' on the Agents node.

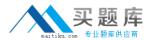

**Answer: B** 

### **Question No: 4**

Scope Control is used to

- **A.** Configure to which users a certain application is available.
- **B.** Configure to which users a certain Action setting is applied.
- **C.** Define which nodes are available to a user with access to a certain Administrative Role.
- **D.** Define which Workspace Manager objects are available to a user with access to a certain Administrative Role.

**Answer: D** 

#### **Question No:5**

An administrator has configured User Settings for a specific application to track registry and files. At application level, the User Setting is enabled. Start tracking changes is configured to track changes immediately.

However, no changes are being preserved for users of the application. Which of the following could be the cause of this problem?

- 1. Sampling mode is disabled.
- 2. User Settings is disabled at global level.
- 3. "Preserve" and "Apply" are both checked.
- 4. "Allow users to restore their own settings" is disabled.
- A. 1 and 2 only
- **B.** 3 only
- **C.** 2 only
- **D.** 4 only

**Answer: C** 

**Question No: 6** 

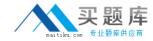

What can be used to generate files for the Workspace Designer?

- 1. User Settings Sampling Mode
- 2. Desktop Sampler
- 3. Baseline Desktop Analyzer
- 4. Instant Reports
- A. 1 and 2
- **B.** 2 and 3
- **C.** 1 and 4
- **D.** 3 and 4

**Answer: B** 

#### **Question No:7**

The "Comments" that can be specified when assigning Application Managers to an application is displayed to the

- **A.** End user when the application is started.
- **B.** End user when access to the application is requested.
- **C.** Application Manager when users are assigned to the application
- **D.** Application Manager when information about the application is viewed.

**Answer: C** 

#### **Question No:8**

An international Terminal Server farm centrally based in New York has users with different languages working on it. The best way to create a language-dynamic Start Menu is to base it on

- 1. Zones.
- 2. Language Packs.
- 3. Keyboard mappings.
- 4. Environment Variables.